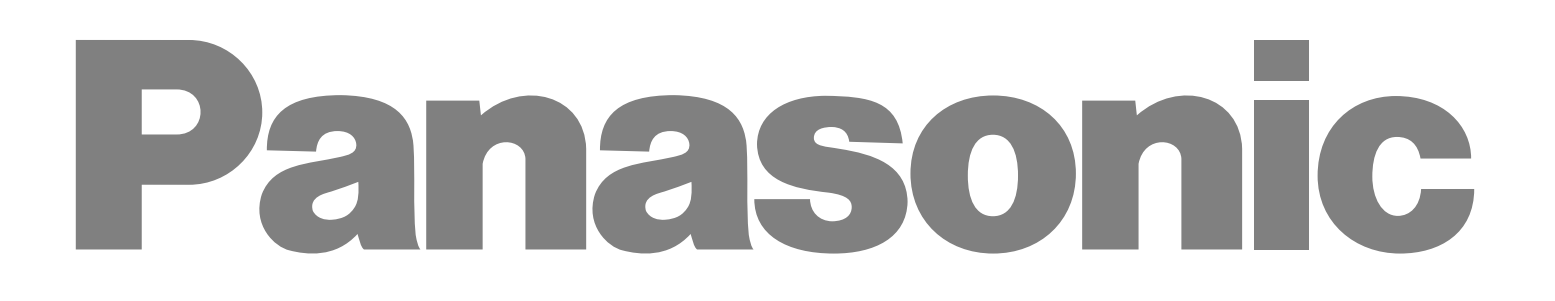

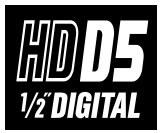

Digital Video Cassette Recorder AJ-LILIUQ*II* QUULE P

# **Operating Instructions**

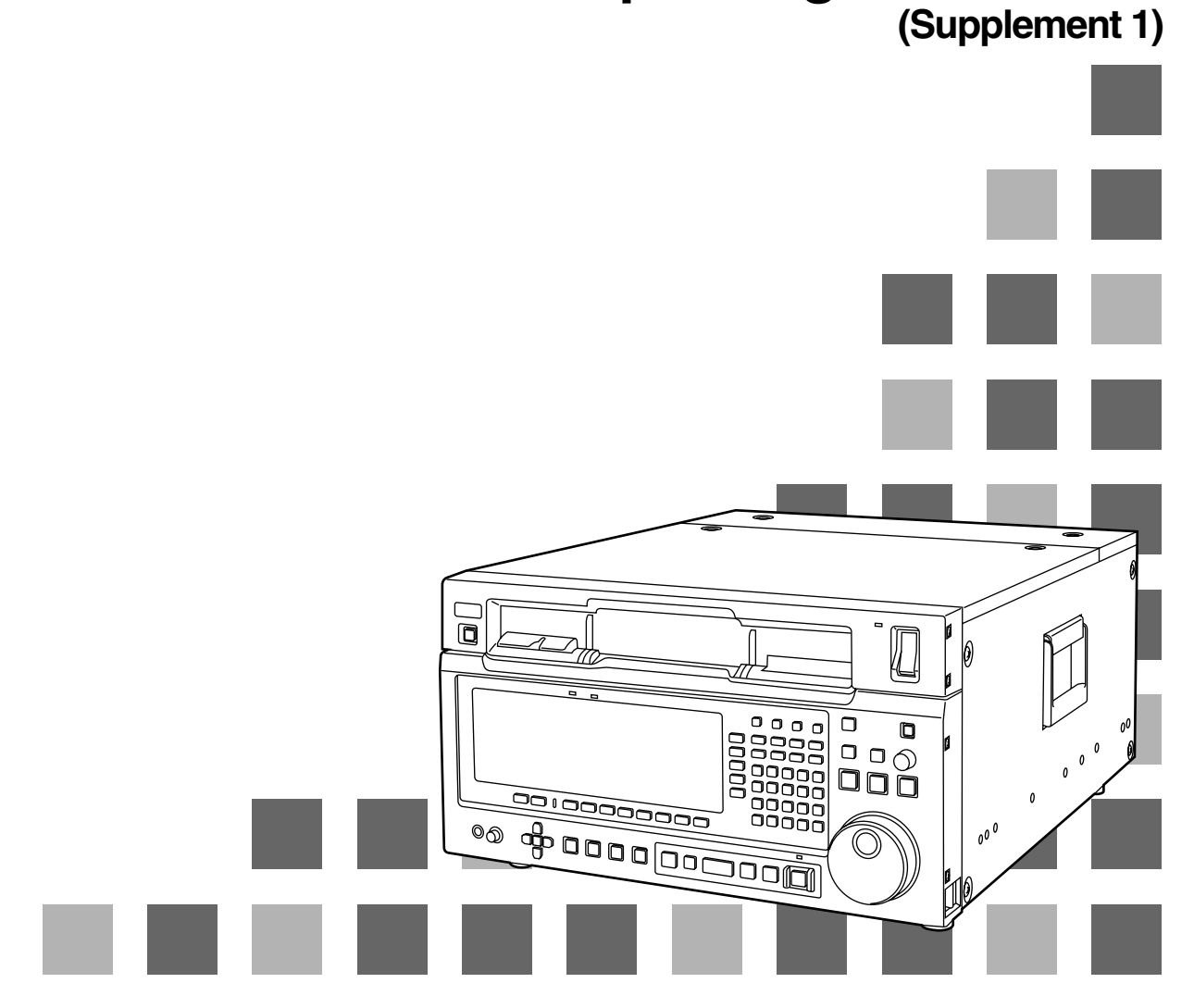

Download from Www.Somanuals.com. All Manuals Search And Download.

This supplement describes what changes and additions have been made to the operating instructions of the AJ-HD3700H digital video cassette recorder.

# **New changes and additions**

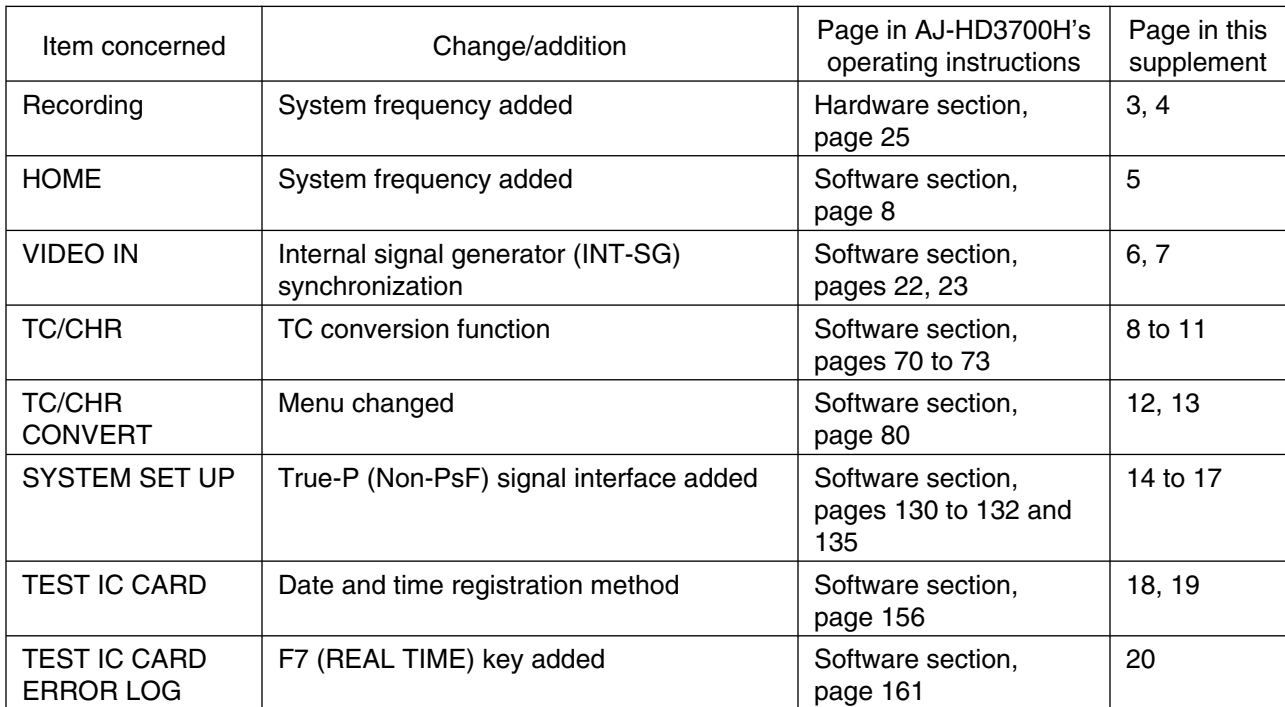

This flowchart shows the steps for recording the digital signals which are supplied to the unit from an external digital device.

- 1. Check the connections.
- 2. Turn on the power.
- 13. After making sure that no cassette tape is inserted in this unit, set the system frequency 59.94, 23.98, 24, 25 or 50 by F1 (FREQ) key of the SYSTEM SET UP menu.

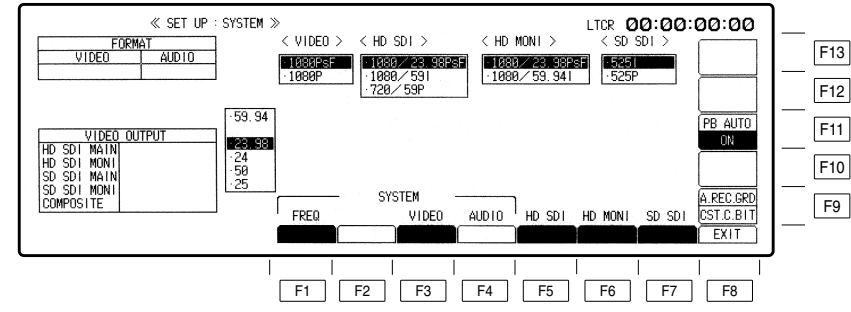

The frequency setting is possible when the two keys, F and F1 are pressed at the same time. Select the frequency by cursor key  $[4, 4]$  and press the BS and ENT keys at the same time, then the frequency is secured. In 59 Hz mode, the selection window will be further displayed (1080i/525i/720p). Select the format by the cursor key, and press the BS and ENT keys at the same time to secure the format. When the 1080i or 720p format has been selected, select its 4-channel or 8-channel audio version, and enter the format by pressing the BS and ENT keys at the same time.

In the 23.98 Hz, 24 Hz or 25 Hz mode, a window appears offering the user the option of selecting PsF or P for the VIDEO signal interface format. When the format is selected using the cursor keys  $[\triangle, \nabla]$  and the BS key and ENT key are then pressed together, the format is entered. In the same way, the HD MAIN output and HD MONI output formats are selected using the cursor keys  $[4, 7]$  and then entered by pressing the BS key and ENT key together.

(The table below lists the possible combinations of the output signals of the video output connectors. These combinations are available only when the AJ-UDC3700P option has been installed.)

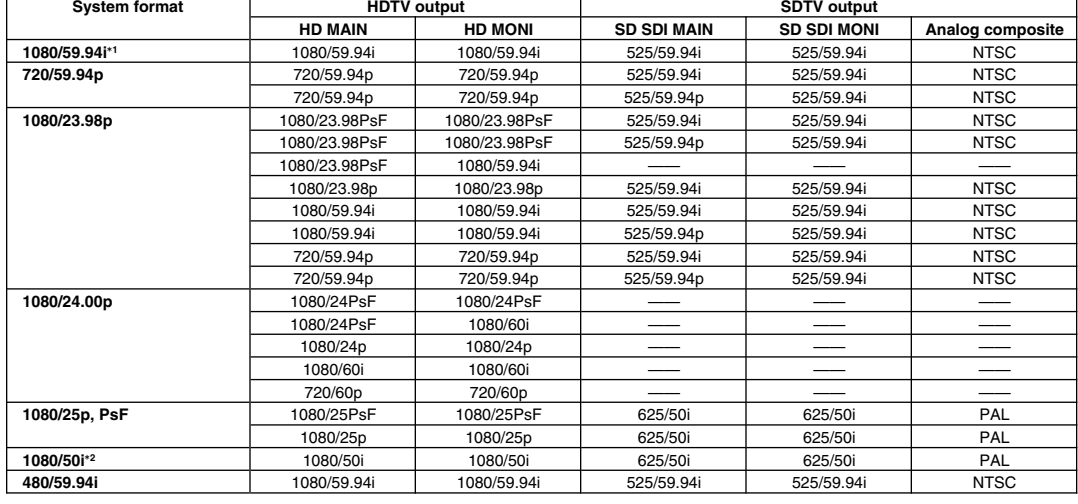

#### ≥**Output when a format converter has been installed**

**How to display the ●SYSTEM SET UP menu:** 

**menus:** BET UP → F4

°**1The 1035/59.94i format signals cannot be recorded on this VTR but a tape recorded using the AJ-HD2000 or other model can be played back.**

°**21080/23.98p 1080/25p and 1080/24p format tapes can be played back and 1080/50i format signals can be output automatically.**

- ≥ The REF synchronization specifications applying when the 1080/23p, 24p or 25p True-P (Non-PsF) system format is selected are the same specifications as for the PsF system format. Use an interlace format signal for the HD tri-level SYNC signal.
- ≥ The True-P (Non-PsF) input/output interface does not support EMBEDDED AUDIO/TC/VANC.
- ≥ The enhance and filter response picture quality adjustments do not work for True-P (Non-PsF) outputs.
- Other signals cannot be superimposed onto HD monitor outputs using True-P signals.
- When PsF signals have been recorded using a PsF system format and they are subsequently played back using a True-P system format, the PsF signals are converted into True-P signals. Conversely, when True-P signals have been recorded using a True-P system format and they are subsequently played back using a PsF system format, the True-P signals are converted into PsF signals.
- ≥ Bear in mind that when recording 1080/50i signals using the 1080/25PsF system format, the signals will be recorded but the images will be blurred.

∑ **Audio signal display area (Either 8 or 4 channels will be automatically displayed depending on the format used.)**

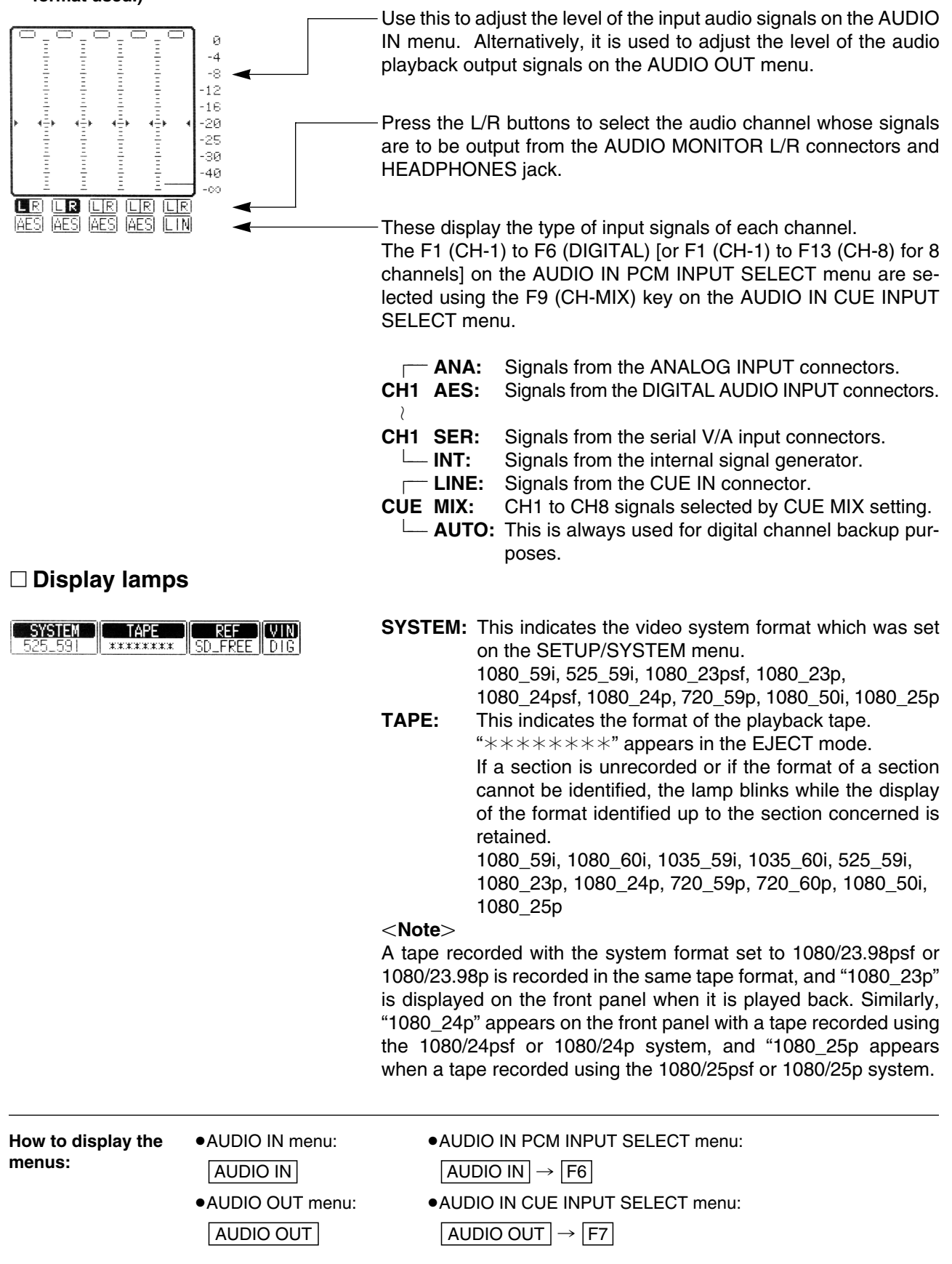

# **VIDEO IN menu**

This menu is displayed by pressing the following key:  $\boxed{\text{VIDEO IN}}$ 

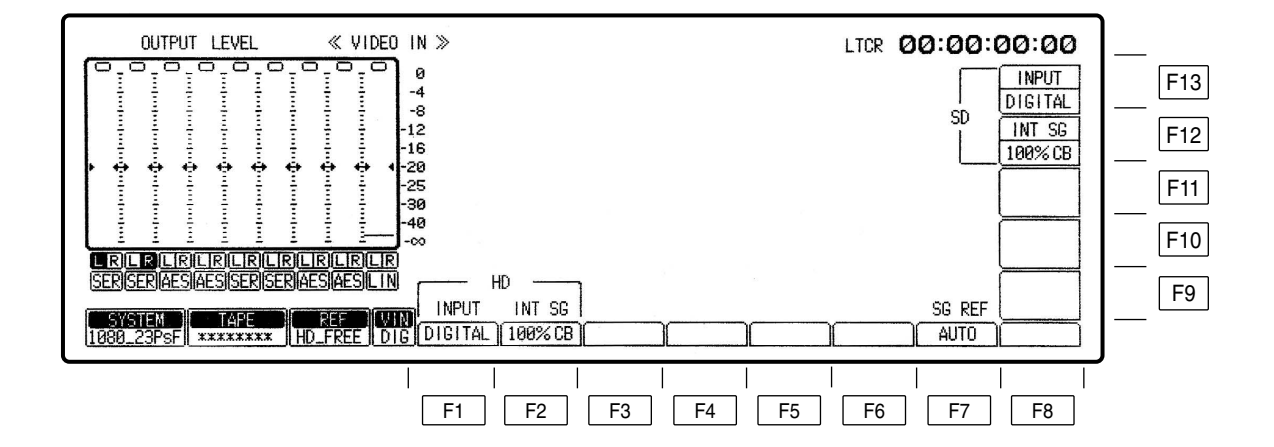

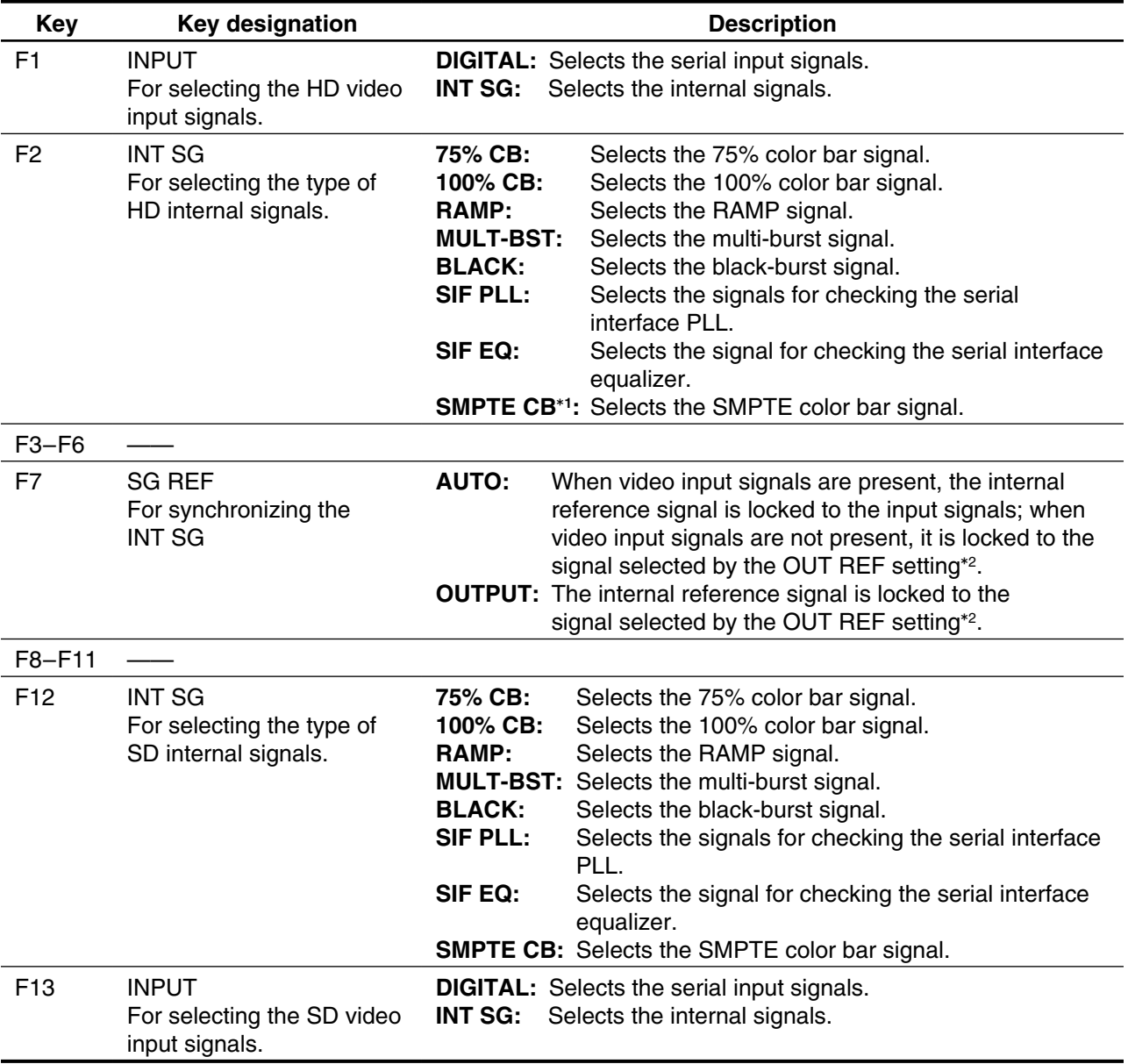

°**1When the 720/59p format has been selected, the SMPTE CB function does not function.** °**2Refer to the HOME SET UP menu.**

# **TC/CHR menu**

This menu is displayed by pressing the following key: TC/CHR

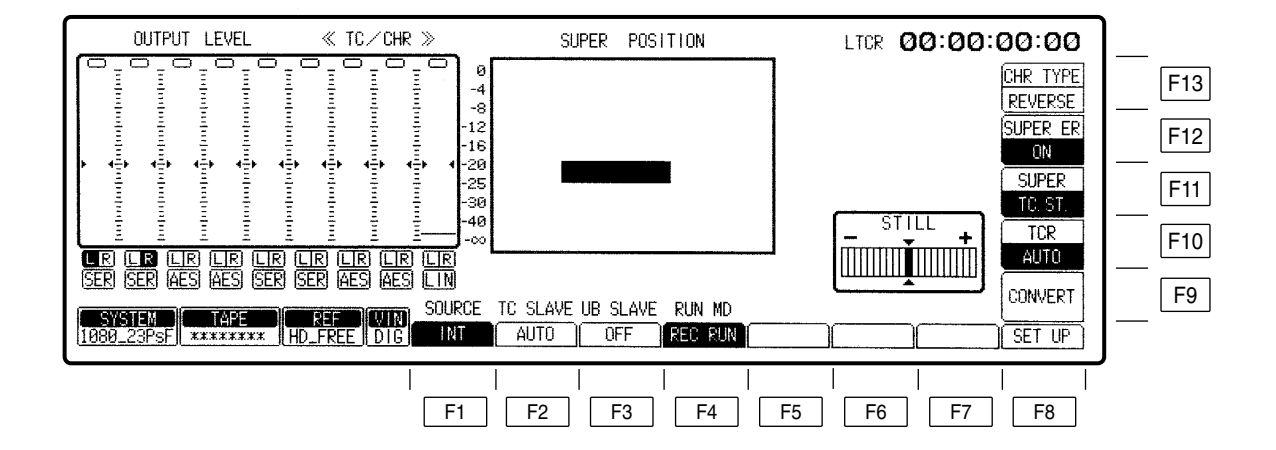

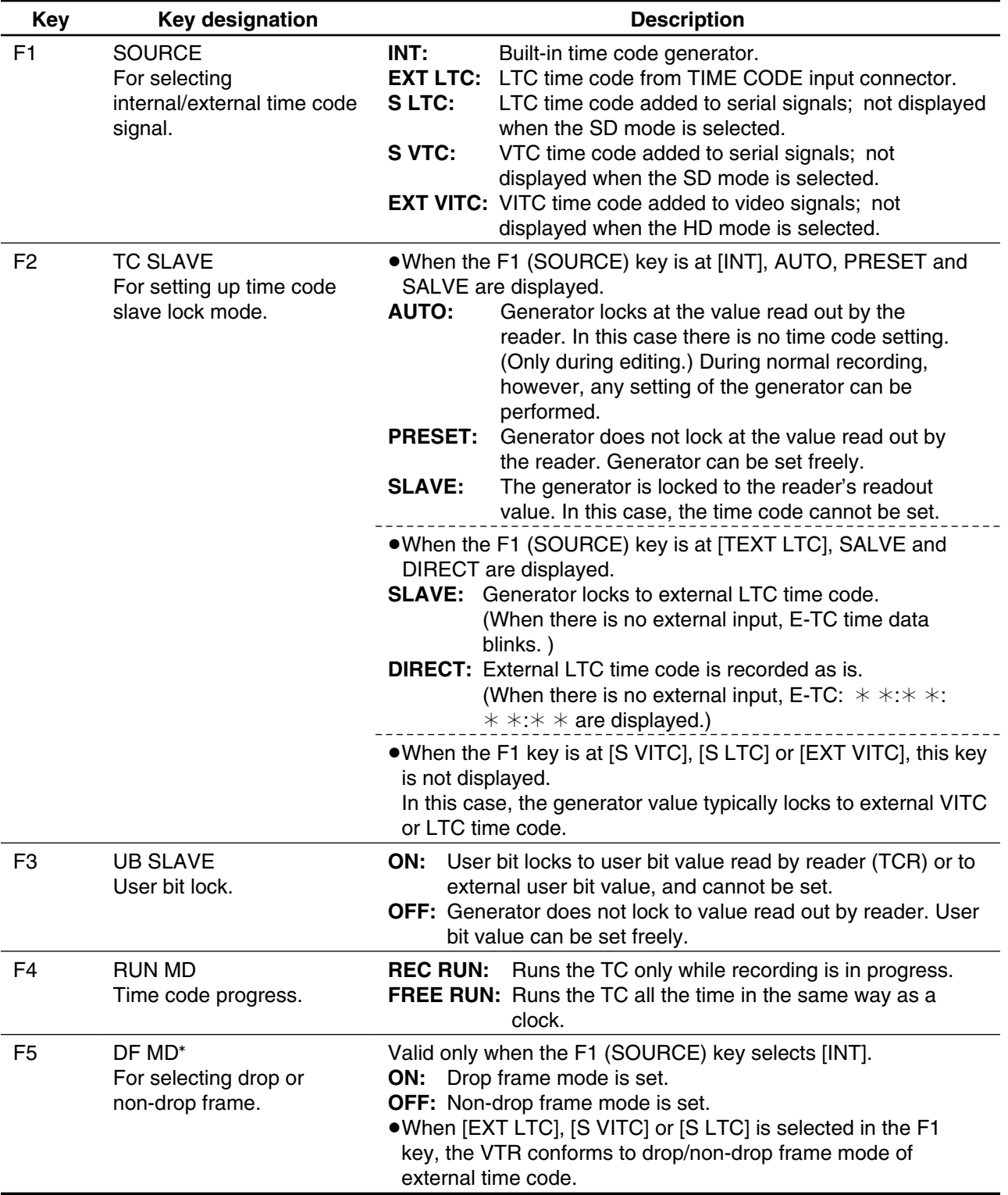

°**This is not displayed when the 1080/23psf, 1080/23p, 1080/24psf, 1080/24p, 1080/25psf, 1080/25p or 1080/50i system format has been selected.**

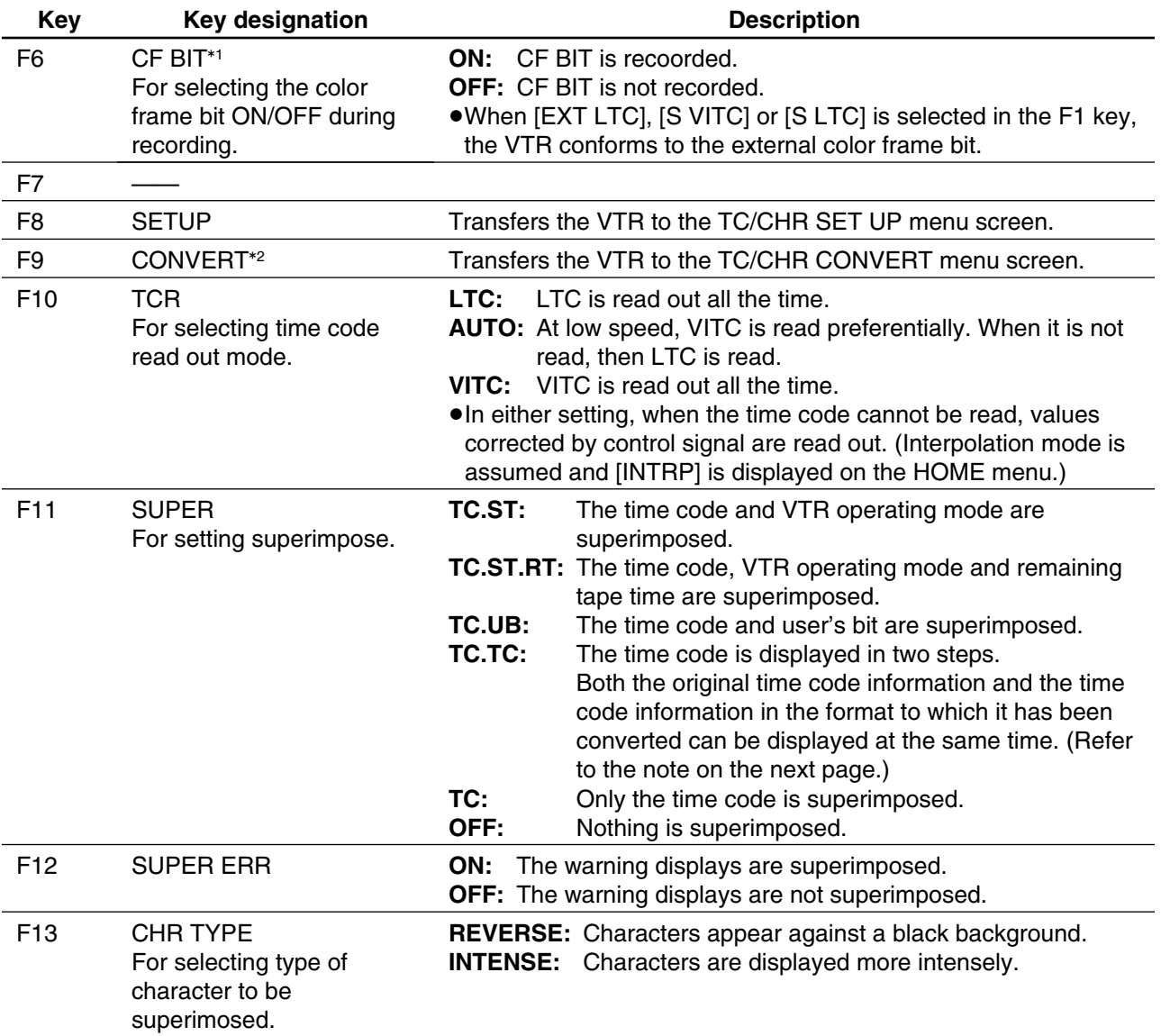

°**1This is displayed only when the 480/59.94i system format has been selected.**

°**2This is displayed only when the 1080/23psf, 1080/23p, 1080/24psf, 1080/24p, 1080/25psf, 1080/25p or 1080/50i system format has been selected.**

# ∑ **Changing the superimposing position**

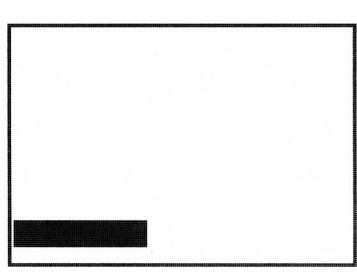

(1) Move the position using the cursor keys.

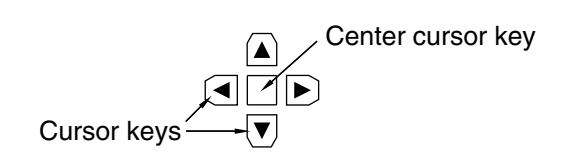

- ≥When a cursor key is held down, the cursor will move more quickly.
- ●When the center cursor key is pressed, the superimposing returns to its initial position.

## ∑ **Time code displays and VTR's operating modes**

Display the time codes and VTR's operating modes as required.

### **Time code displays**

- 
- 
- 
- **LUBR:** LTC user bit readout value **EXTC:** External time code value

**VTCR:** VITC time code readout value **EXUB:** External user bit value

**VUBR:** VITC user bit readout value

- **CTL1:** Control signal 1 **TCG:** Value generated by time code generator **CTL2:** Control signal 2 **LUBG:** Value of LTC user bit generated **LTCR:** LTC time code readout value **VUBG:** Value of VITC user bit generated
	-

≥The colon (":") between the seconds and frames denotes the readout mode of the time code reader.

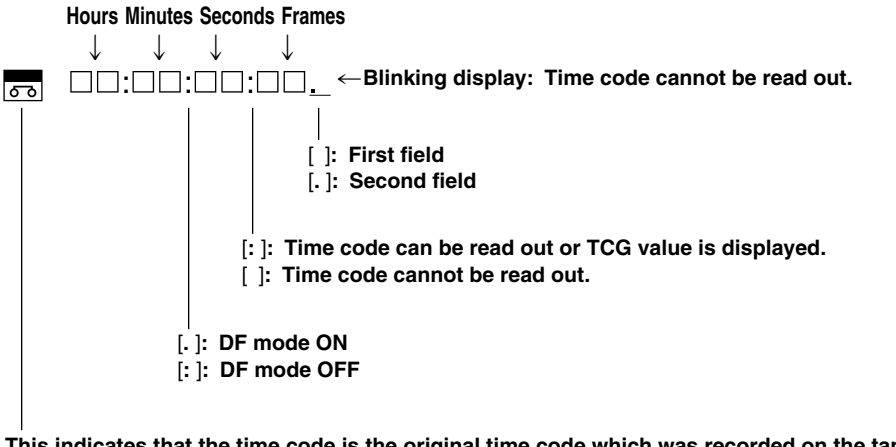

**This indicates that the time code is the original time code which was recorded on the tape. If the time code displayed is not accompanied by this cassette mark, it means that the time code is the post-conversion time code. (This display will go off when setting the CTL or UB.)**

### $<$ **Note** $>$

# ∑ **2-step display pattern with Time code setting**

Upper 10:04:24:29 Lower 10:04:24:23

The converted time code is always displayed on the upper position, and the original or converted time code is displayed on the lower position by selecting the time code.

The following pattern below is displayed by selecting the F11 or F12 key on the TC/CHR CONVERT menu.

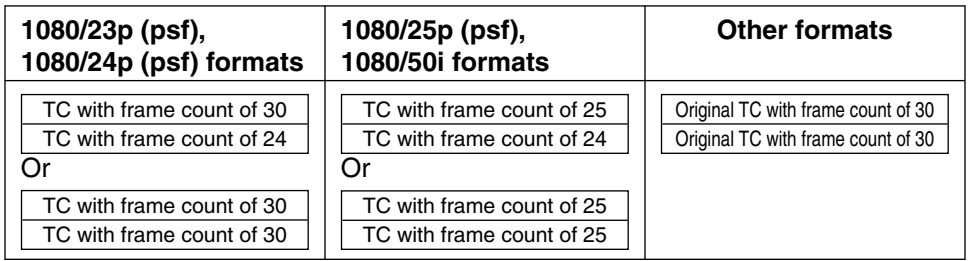

# ∑ **Concerning the TC SYNC value and sync phase settings**

Since the TC is similarly converted when the 1080/23psf (p) or 1080/24psf (p) format is converted into the 1080/59i (480/59i) or 1080/60i format, it is necessary to input the time information (TC SYNC value) that will serve as the reference for conversion and the 3:2 pull-down sequence (sync phase) of the post-conversion output images.

# ∑ **Setting the TC SYNC value**

Input the pre-conversion TC with the frame count of 24 (24TC) and the post-conversion TC with the frame count of 30 (30TC)/25 (25TC) to serve as the reference for conversion.

# **TC/CHR CONVERT menu**

This menu is displayed by pressing the following keys:  $\lceil$  TC/CHR  $\rceil$   $\rightarrow$  F9 When the center cursor key is pressed, the 24TC display is highlighted. To enter the time code, use the number keys and cursor keys  $(\blacktriangleleft, \blacktriangleright)$  to set the time code, and then press the  $|\text{ENT}|$  key. Move on to the 30TC/25TC value setting using the cursor keys ( $\blacktriangle$ ,  $\nabla$ ), and proceed in the same way to set and enter the time code.

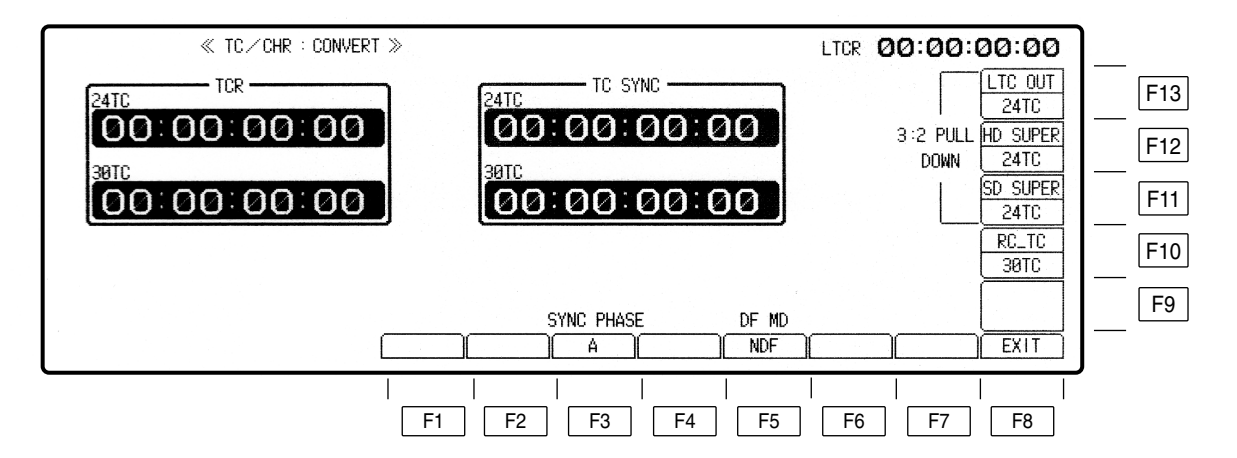

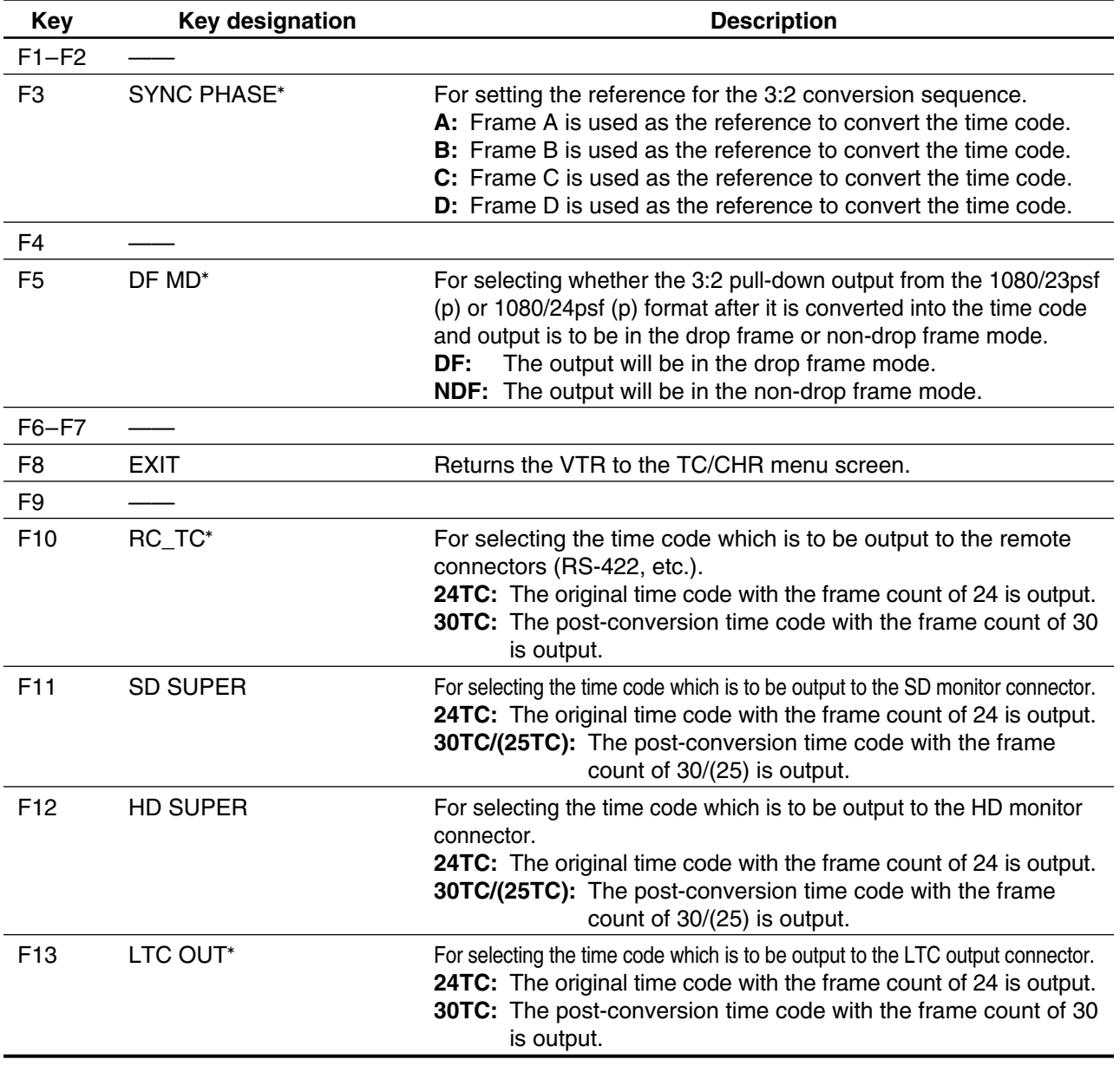

°**This is not displayed with the 50i/25psf (p).**

# **SYSTEM SET UP menu**

This menu is displayed by pressing the following keys:  $\overline{\;\;}$  SET UP $\mid \rightarrow \mid$ F4 The system format and video output format currently set in the menu are displayed.

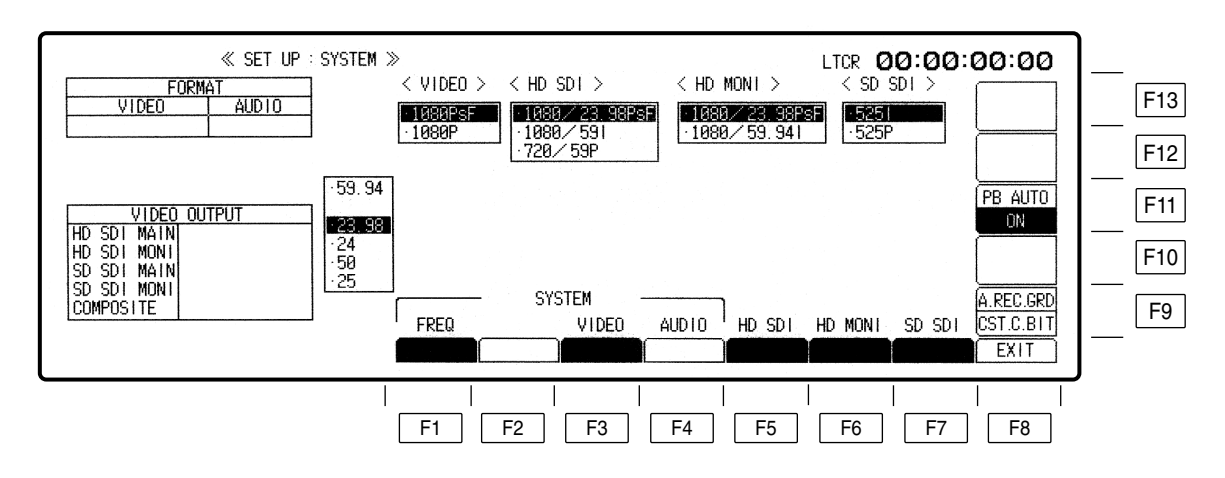

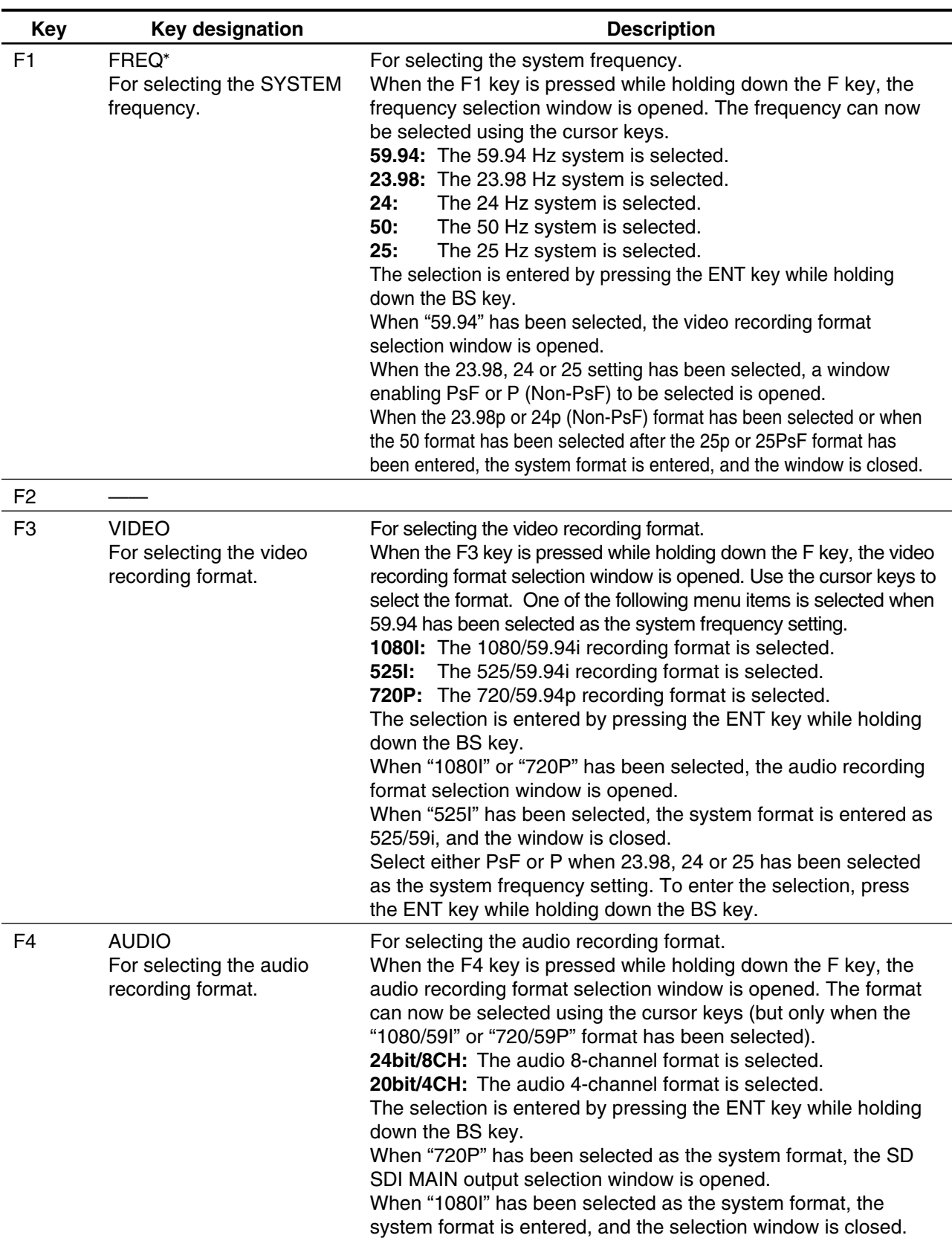

Exactly Which operation is performed differs depending on whether the AJ-UDC3700P HD-SD format converter board, an optional accessory, has been installed.

°**The FREQ setting is acknowledged only in the status where the cassette has been ejected.**  °**If an attempt has been made to change this setting while a cassette is still inserted, the "EJECT CASSETTE TO CHANGE FORMAT" message appears to warn the user to eject the cassette first.**

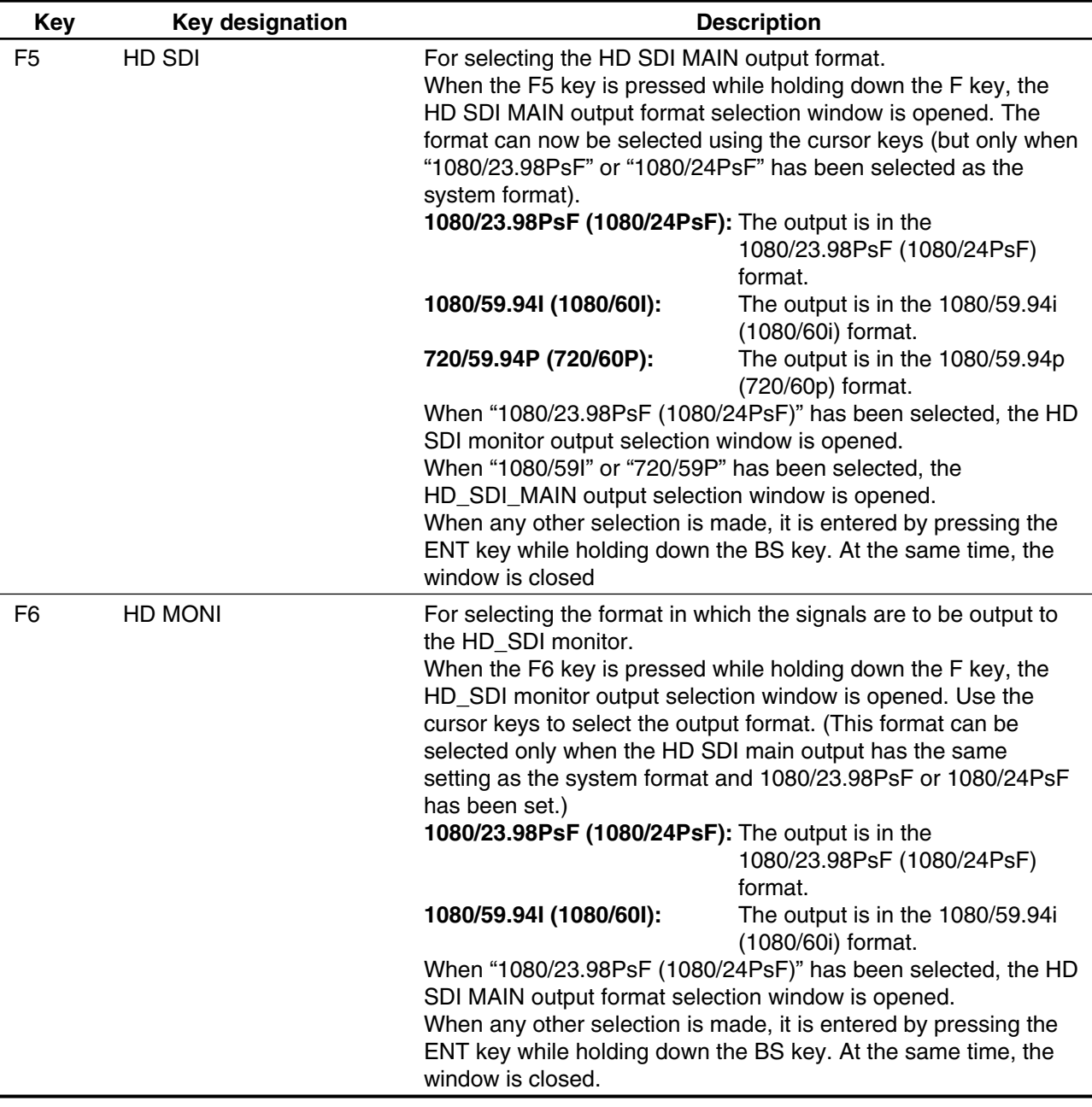

By pressing the C key while any of the selection windows are open, it is possible to return the selection status to the previously set data. (Even when data has been entered by pressing the ENT key while the BS key is held down, operation will still be as described above while the related windows are open.)

# **SYSTEM SET UP menu**

### **System format and video output status table**

[When the AJ-UDC3700P HD-SD format converter board (optional accessory) has been installed]

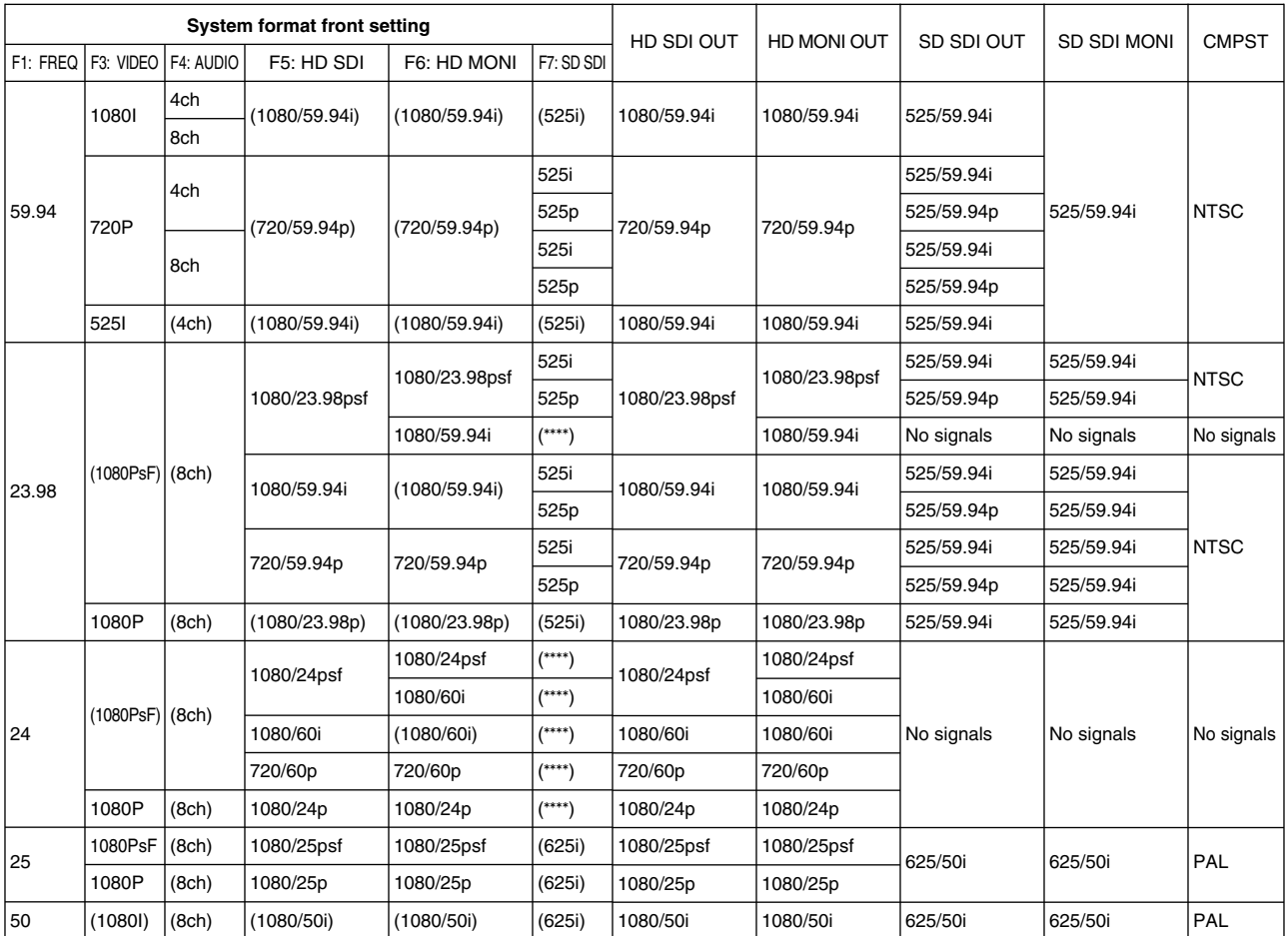

## **System format and video output status table**

[When no AJ-UDC3700P HD-SD format converter board (optional accessory) has been installed]

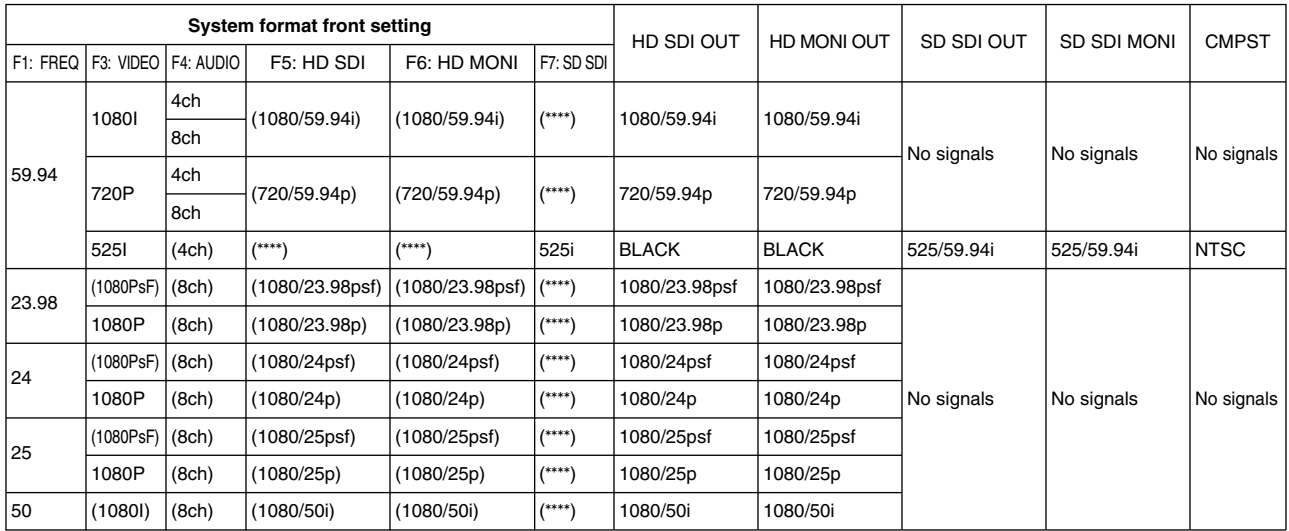

### $<$ **Note** $>$

The settings in parentheses cannot be selected since they are established automatically.

# **TEST IC CARD menu**

# **Preparations**

When an error to be logged has occurred, this unit enables information on the date and time of the occurrence of the error to be recorded in addition to the TC information in the log. Initial registration of the date and time is required in order for this information to be recorded. Bear in mind that if the unit's power has been off for more than one week, it will be necessary to re-register the date and time.

# **How to register the date and time**

When  $|\text{\tt TEST}|$  and then the  $|\text{\tt F13}|$  key are pressed, a menu appears.

1. Press the center cursor key.

The year display at the top center of the front panel now appears as a white-on-black display.

- 2. Use the number keys to change the date and time. Use the cursor keys  $(4, )$  to move the white-on-black display to the location where the information is to be changed, and change the information using the number keys.
- 3. After having changed and registered the date and time information, press the ENT key to enter it.

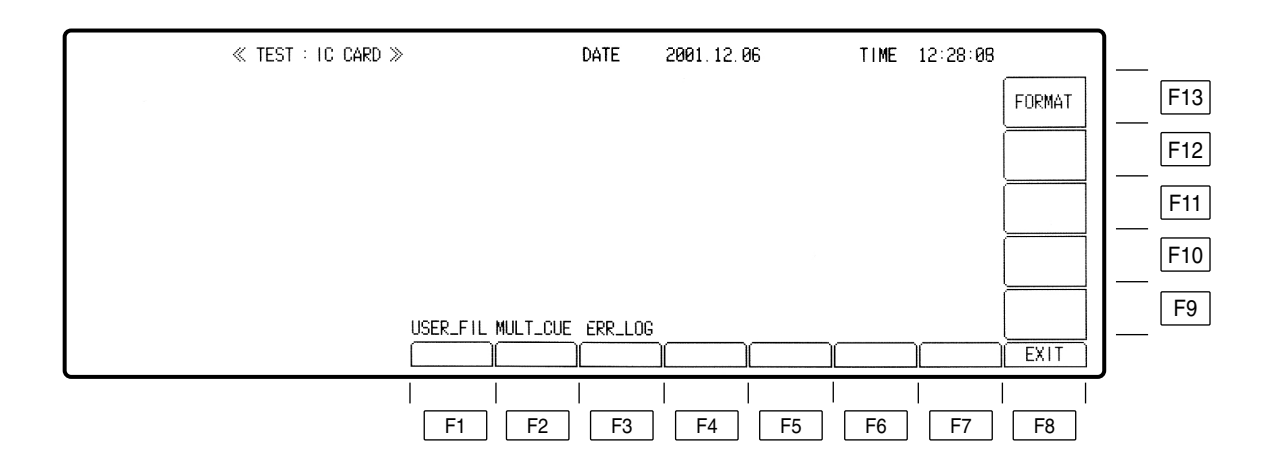

### °**TEST IC CARD ERROR\_LOG MONITOR menu**

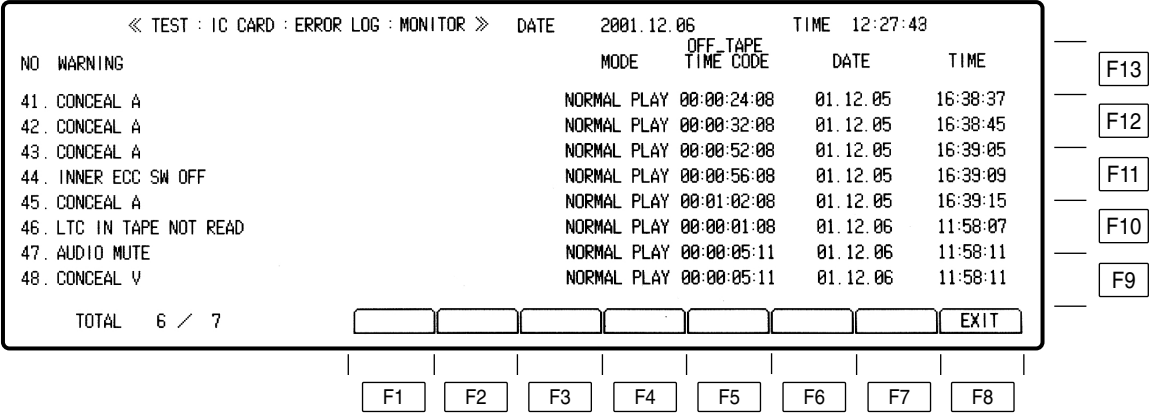

# **TEST IC CARD menu**

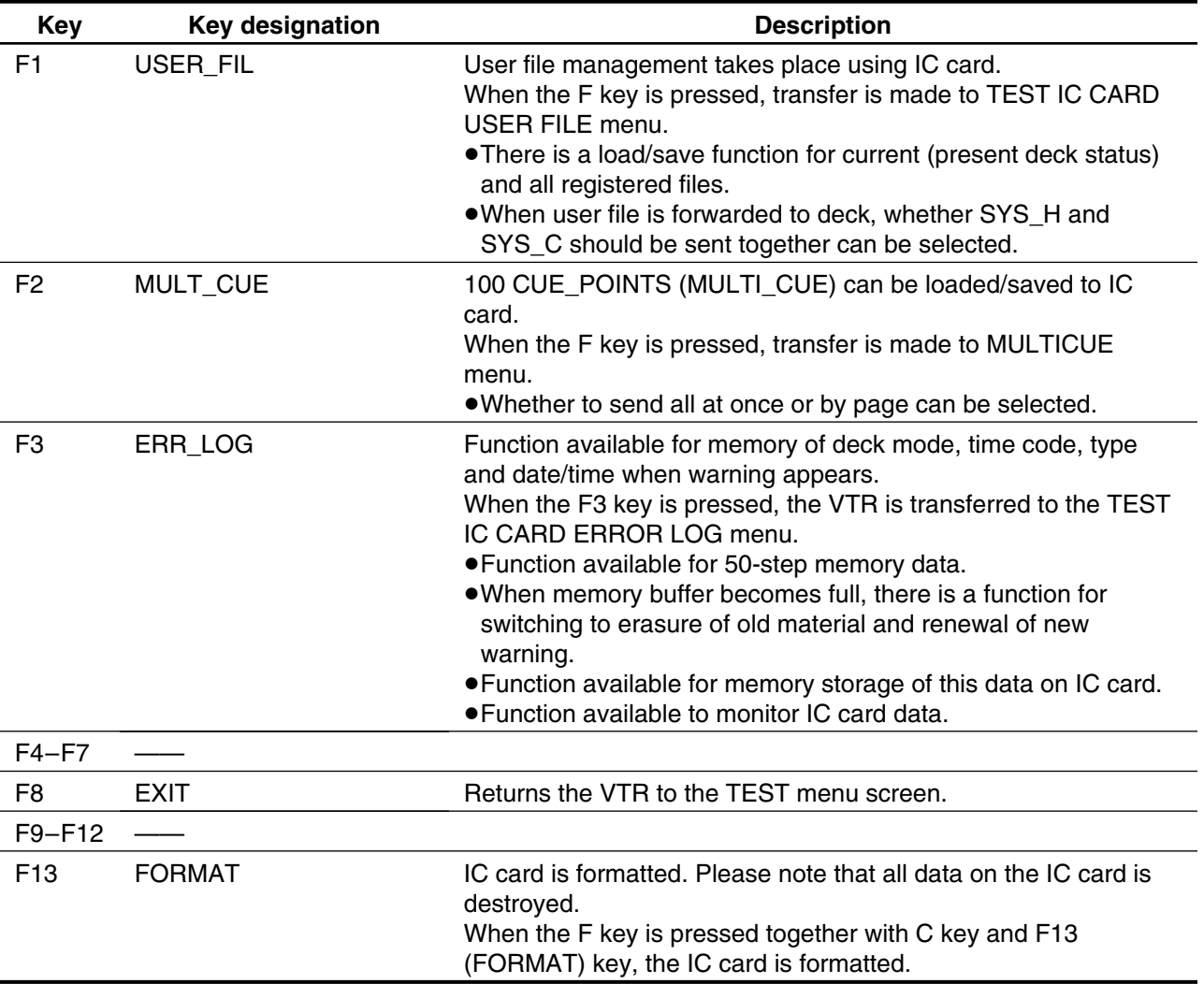

### $<$ **Note** $>$

Avoid installing an IC card formatted by this unit in the AJ-HD2000/2700 or any other model.

Conversely, avoid installing an IC card formatted by any other model in this unit.

**The file structure used for these cards is different from one model to another, and this may give rise to problems in the VTR's operation.**

# **TEST IC CARD ERROR LOG menu**

This menu is displayed by pressing the following keys:  $\boxed{\text{TEST}} \rightarrow \boxed{\text{F13}} \rightarrow \boxed{\text{F3}}$ 

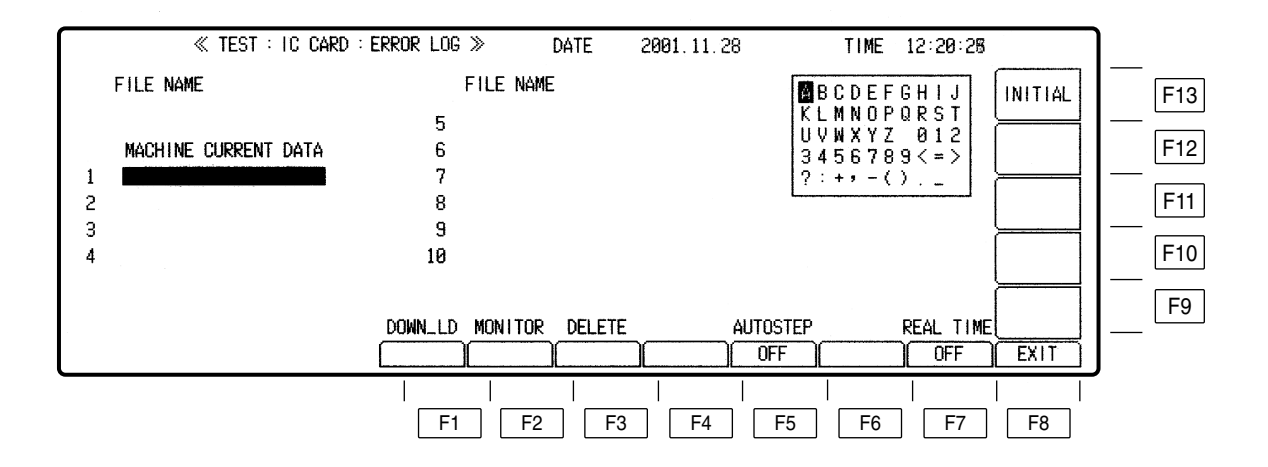

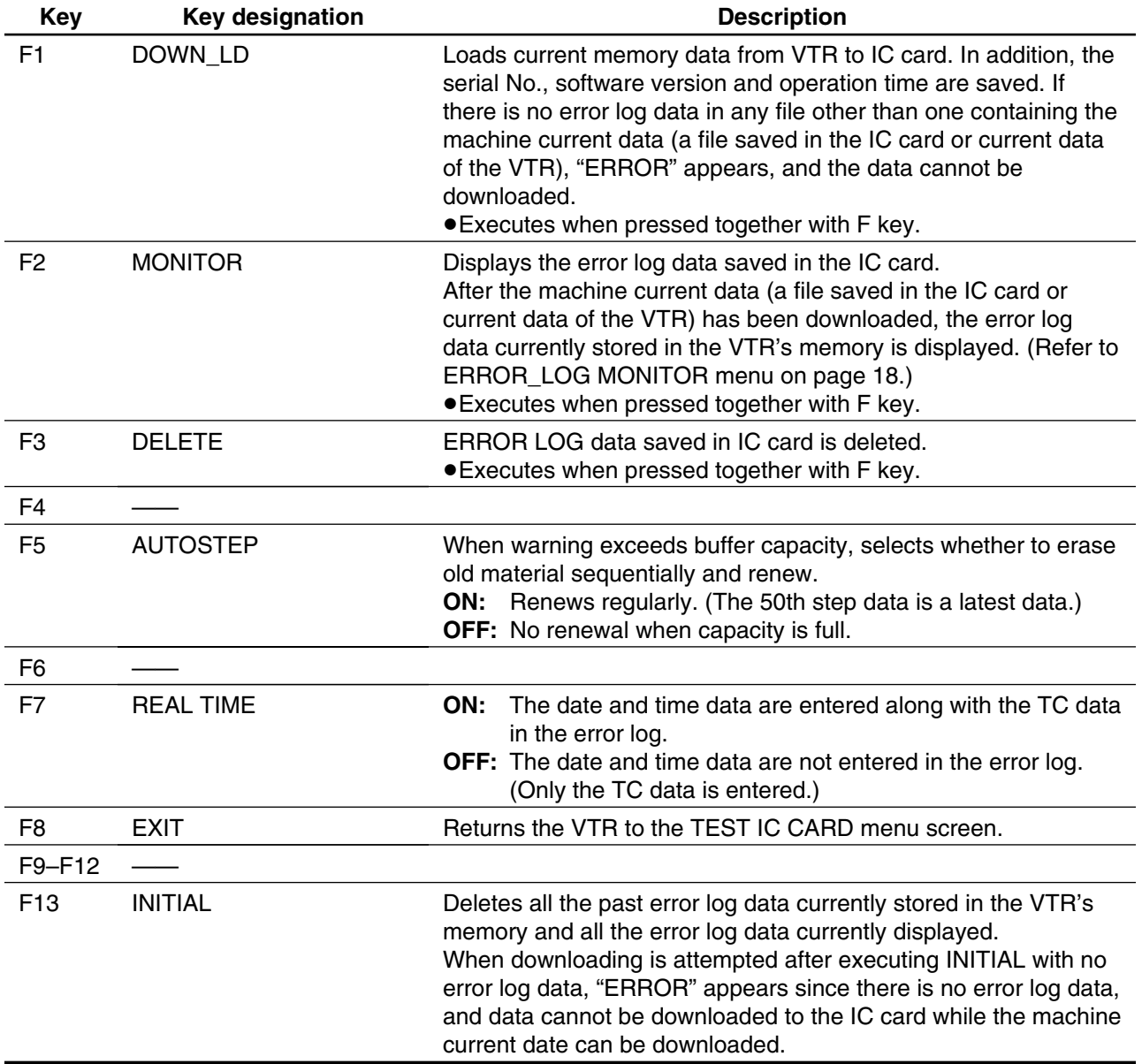

# **anasonic**

#### **PANASONIC BROADCAST & TELEVISION SYSTEMS COMPANY**

DIVISION OF MATSUSHITA ELECTRIC CORPORATION OF AMERICA

### **Executive Office:**

3330 Cahuenga Blvd W., Los Angeles, CA 90068 (323) 436-3500 **EASTERN ZONE:**

One Panasonic Way 4E-7, Secaucus, NJ 07094 (201) 348-7621 **Southeast Region:** 1225 Northbrook Parkway, Ste 1-160, Suwanee, GA 30024 (770) 338-6835 **Central Region:** 1707 N Randall Road E1-C-1, Elgin, IL 60123 (847) 468-5200 **WESTERN ZONE:**

3330 Cahuenga Blvd W., Los Angeles, CA 90068 (323) 436-3500

#### **Government Marketing Department:**

52 West Gude Drive, Rockville, MD 20850 (301) 738-3840

#### **Broadcast PARTS INFORMATION & ORDERING:**

9:00 a.m.–5:00 p.m. (EST) (800) 334-4881/24 Hr. Fax (800) 334-4880 Emergency after hour parts orders (800) 334-4881

#### **TECHNICAL SUPPORT:**

Emergency 24 Hour Service (800) 222-0741

#### **Panasonic Canada Inc.**

5770 Ambler Drive, Mississauga, Ontario L4W 2T3 (905) 624-5010

#### **Panasonic de Mexico S.A. de C.V.**

Av angel Urraza Num. 1209 Col. de Valle 03100 Mexico, D.F. (52) 1 951 2127

#### **Panasonic Sales Company**

**Division of Matsushita Electric of Puerto Rico Inc.**

San Gabriel Industrial Park, 65th Infantry Ave., Km. 9.5, Carolina, Puerto Rico 00630 (787) 750-4300

### **Panasonic Broadcast Europe**

Panasonic Broadcast Europe Ltd. West Forest Gate, Wellington Road, Wokingham, Berkshire RG40 2AQ U.K. Tel: 0118 902 9200

#### **Panasonic Broadcast Europe GmbH**

Hagenauer Str. 43, 65203 Wiesbaden-Biebrich Deutschland Tel: 49-611-1816-0

Printed in Japan

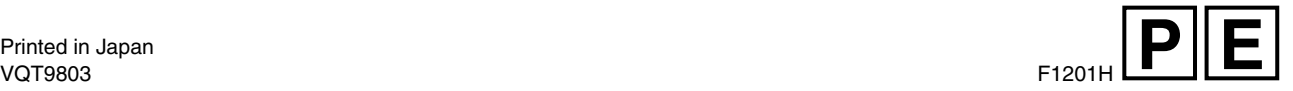

Free Manuals Download Website [http://myh66.com](http://myh66.com/) [http://usermanuals.us](http://usermanuals.us/) [http://www.somanuals.com](http://www.somanuals.com/) [http://www.4manuals.cc](http://www.4manuals.cc/) [http://www.manual-lib.com](http://www.manual-lib.com/) [http://www.404manual.com](http://www.404manual.com/) [http://www.luxmanual.com](http://www.luxmanual.com/) [http://aubethermostatmanual.com](http://aubethermostatmanual.com/) Golf course search by state [http://golfingnear.com](http://www.golfingnear.com/)

Email search by domain

[http://emailbydomain.com](http://emailbydomain.com/) Auto manuals search

[http://auto.somanuals.com](http://auto.somanuals.com/) TV manuals search

[http://tv.somanuals.com](http://tv.somanuals.com/)